# **CİTRIX®**

## **Dazzle for Windows 1.1**

© 2012 Citrix Systems, Inc. All rights reserved. [Terms of Use |](http://www.citrix.com/legal) [Trademarks |](http://www.citrix.com/trademark) [Privacy Statement](http://www.citrix.com/legal)

### **Contents**

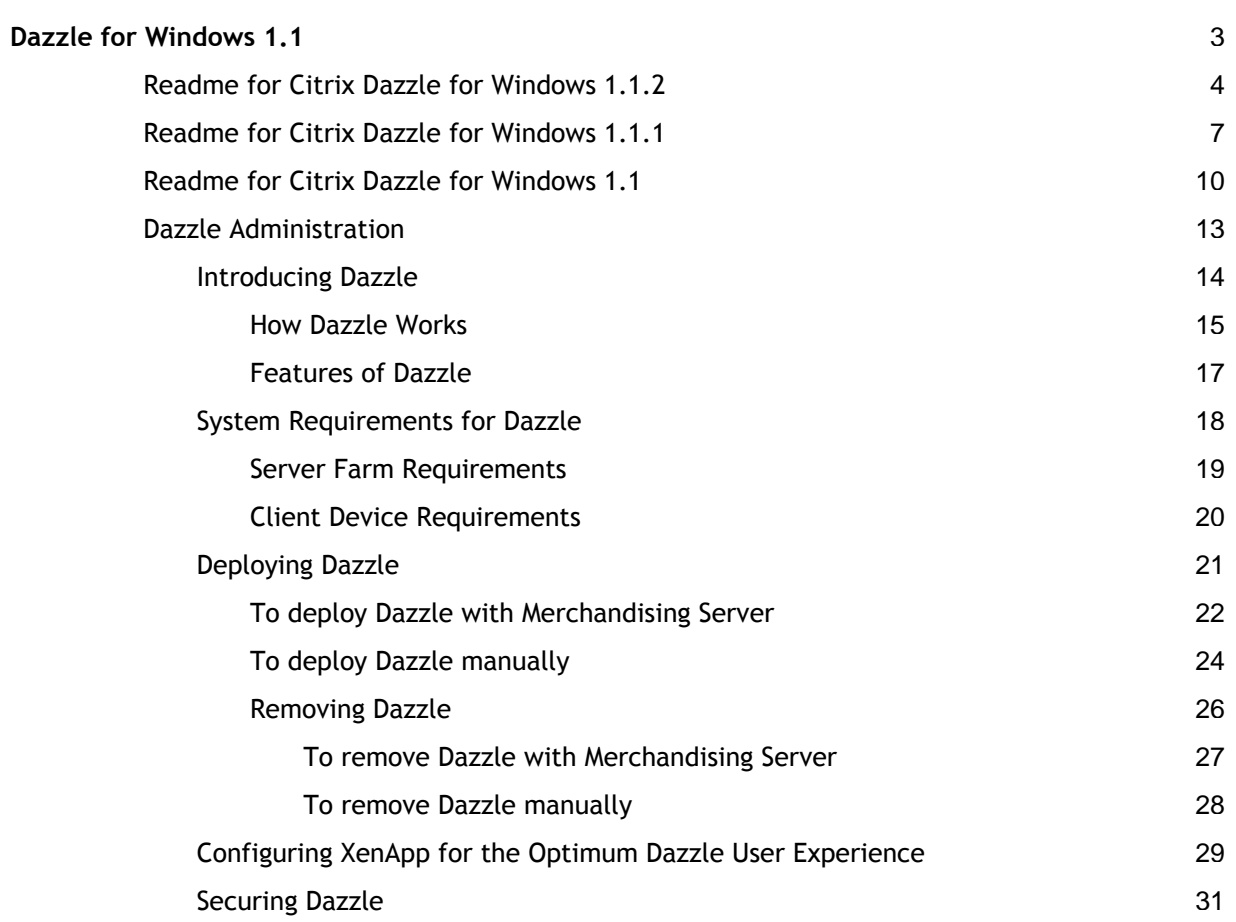

## <span id="page-2-0"></span>Dazzle for Windows 1.1

Citrix Dazzle, the first enterprise application store, allows users to select for themselves the resources that they need. The Dazzle self-service model means that users no longer need to contact IT when they want access to an application. As a result, resources delivered through Dazzle are cheaper to support, easier to keep up-to-date, and simpler to manage.

### **In This Section**

This section of the library provides up-to-date product information about installing, configuring, and administering Dazzle, including the following topics.

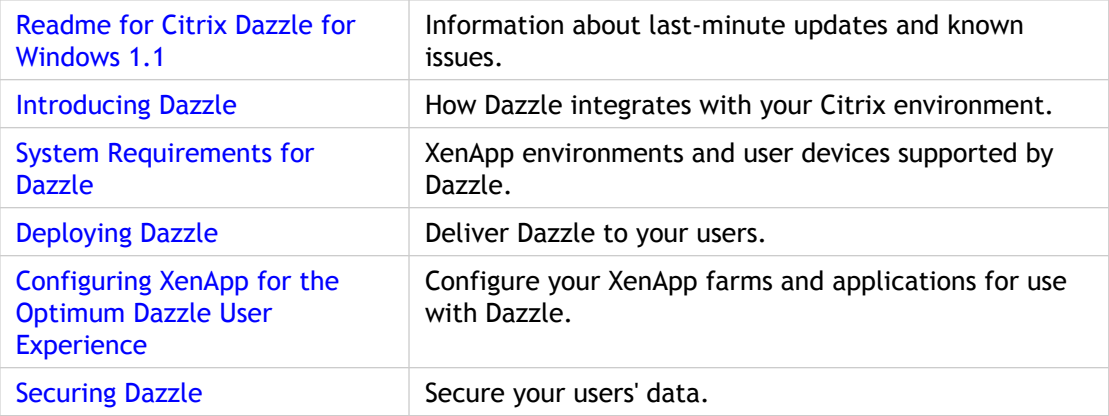

## <span id="page-3-0"></span>Readme for Citrix Dazzle for Windows 1.1.2

Readme Version: 1.0

### **Contents**

- About This Release
- Related Documentation
- Getting Support
- Known Issues in This Release

### **About This Release**

Citrix Dazzle for Windows 1.1.2 adds support for Citrix online plug-in 12.0 for Windows. This is in addition to the platforms and plug-ins supported by Dazzle 1.1.

### **Related Documentation**

For Citrix Receiver and Merchandising Server issues that may affect your users, see the [Receiver for Windows a](http://support.citrix.com/proddocs/index.jsp?lang=en&topic=/receiver/rec-receiver-for-windows.html)nd [Merchandising Server d](http://support.citrix.com/proddocs/index.jsp?lang=en&topic=/receiver/receivers-merchandising-wrapper.html)ocumentation.

To access licensing documentation, go to [Licensing Your Product.](http://support.citrix.com/proddocs/index.jsp?lang=en&topic=/technologies/lic-library-node-wrapper.html)

### **Getting Support**

Citrix provides technical support primarily through Citrix Solutions Advisor. Contact your supplier for first-line support or use Citrix Online Technical Support to find the nearest Citrix Solutions Advisor.

Citrix offers online technical support services on the [Citrix Support Web site.](http://support.citrix.com/) The Support page includes links to downloads, the Citrix Knowledge Center, Citrix Consulting Services, and other useful support pages.

### **Known Issues in This Release**

The following is a list of known issues in this release. **Read it carefully before installing the product**.

- Dazzle 1.1.2 supports Merchandising Server 1.2 only
- Dazzle 1.1.2 is English-only
- Dazzle splash screen requires Windows Media Player 10 or higher
- Dazzle does not inform users when some offline applications are not available for their operating system
- Segoe UI typeface and ClearType recommended for optimum user experience
- Dazzle splash screen is not shown on some platforms
- Application downloads become unresponsive when users subscribe to several offline applications that are not available for their operating system

#### **Dazzle 1.1.2 supports Merchandising Server 1.2 only**

For deployments where Dazzle is delivered to users and managed through Merchandising Server, Dazzle 1.1.2 requires Citrix Merchandising Server 1.2. Dazzle 1.1.2 is not supported with older versions of Merchandising Server.

#### **Dazzle 1.1.2 is English-only**

This release of Dazzle is not localized into languages other than English. However, the English language version is supported for installation on non-English versions of the supported operating systems.

#### **Dazzle splash screen requires Windows Media Player 10 or higher**

Users without Windows Media Player 10 or higher do not see the animated Dazzle splash screen. Instead, when Dazzle starts, the splash screen is skipped and users are taken directly to the user interface.

#### **Dazzle does not inform users when some offline applications are not available for their operating system**

When a user attempts to subscribe to an offline application that has been published for online access only and has not been profiled for the user's operating system, the application shortcut is added to the Windows **Start** menu. However, when the user attempts to start the application, the Citrix offline plug-in displays the following error message: "This Application is not profiled for <*operating system*>." [#222234]

#### **Segoe UI typeface and ClearType recommended for optimum user experience**

Dazzle for Windows has been designed to use the Microsoft Segoe UI typeface, which is included with Windows 7, Windows Vista, and Microsoft Office 2007, but not with Windows XP. Segoe UI is optimized for ClearType and includes white space that allows text to be positioned within user interface controls. The default typefaces included with Windows XP

do not include this white space so users without Segoe UI may see poorly aligned text on the Dazzle user interface. For the best user experience, Citrix recommends that Windows XP users install the Segoe UI typeface and enable ClearType font smoothing. [#222242]

#### **Dazzle splash screen is not shown on some platforms**

Users of Windows XP Professional x64 Edition physical and virtual desktops and Windows Server 2003 virtual desktops do not see the animated Dazzle splash screen even when Windows Media Player 10 or higher is installed. Instead, when Dazzle starts, the splash screen is skipped and users are taken directly to the user interface. [#222290]

#### **Application downloads become unresponsive when users subscribe to several offline applications that are not available for their operating system**

When a user attempts to subscribe to an offline application that has not been profiled for the user's operating system, the application download is shown as failed in Dazzle. However, if the user subsequently attempts to subscribe to another offline application that has not been profiled for the operating system, the second application download becomes unresponsive, but is shown as downloading until the process times out after one hour. [#222650]

<http://www.citrix.com/>

## <span id="page-6-0"></span>Readme for Citrix Dazzle for Windows 1.1.1

Readme Version: 1.0

### **Contents**

- Related Documentation
- Getting Support
- Known Issues in This Release

### **Related Documentation**

For Citrix Receiver and Merchandising Server issues that may affect your users, see the [Receiver for Windows a](http://support.citrix.com/proddocs/index.jsp?lang=en&topic=/receiver/rec-receiver-for-windows.html)nd [Merchandising Server d](http://support.citrix.com/proddocs/index.jsp?lang=en&topic=/receiver/receivers-merchandising-wrapper.html)ocumentation.

To access licensing documentation, go to [Licensing Your Product.](http://support.citrix.com/proddocs/index.jsp?lang=en&topic=/technologies/lic-library-node-wrapper.html)

### **Getting Support**

Citrix provides technical support primarily through Citrix Solutions Advisor. Contact your supplier for first-line support or use Citrix Online Technical Support to find the nearest Citrix Solutions Advisor.

Citrix offers online technical support services on the [Citrix Support Web site.](http://support.citrix.com/) The Support page includes links to downloads, the Citrix Knowledge Center, Citrix Consulting Services, and other useful support pages.

### **Known Issues in This Release**

The following is a list of known issues in this release. **Read it carefully before installing the product**.

● Dazzle 1.1.1 supports Merchandising Server 1.2 only

- Dazzle 1.1.1 is English-only
- Dazzle splash screen requires Windows Media Player 10 or higher
- Dazzle does not inform users when some offline applications are not available for their operating system
- Segoe UI typeface and ClearType recommended for optimum user experience
- Dazzle splash screen is not shown on some platforms
- Application downloads become unresponsive when users subscribe to several offline applications that are not available for their operating system

#### **Dazzle 1.1.1 supports Merchandising Server 1.2 only**

For deployments where Dazzle is delivered to users and managed through Merchandising Server, Dazzle 1.1.1 requires Citrix Merchandising Server 1.2. Dazzle 1.1.1 is not supported with older versions of Merchandising Server.

#### **Dazzle 1.1.1 is English-only**

This release of Dazzle is not localized into languages other than English. However, the English language version is supported for installation on non-English versions of the supported operating systems.

#### **Dazzle splash screen requires Windows Media Player 10 or higher**

Users without Windows Media Player 10 or higher do not see the animated Dazzle splash screen. Instead, when Dazzle starts, the splash screen is skipped and users are taken directly to the user interface.

#### **Dazzle does not inform users when some offline applications are not available for their operating system**

When a user attempts to subscribe to an offline application that has been published for online access only and has not been profiled for the user's operating system, the application shortcut is added to the Windows **Start** menu. However, when the user attempts to start the application, the Citrix offline plug-in displays the following error message: "This Application is not profiled for <*operating system*>." [#222234]

#### **Segoe UI typeface and ClearType recommended for optimum user experience**

Dazzle for Windows has been designed to use the Microsoft Segoe UI typeface, which is included with Windows 7, Windows Vista, and Microsoft Office 2007, but not with Windows XP. Segoe UI is optimized for ClearType and includes white space that allows text to be positioned within user interface controls. The default typefaces included with Windows XP do not include this white space so users without Segoe UI may see poorly aligned text on the Dazzle user interface. For the best user experience, Citrix recommends that Windows XP users install the Segoe UI typeface and enable ClearType font smoothing. [#222242]

#### **Dazzle splash screen is not shown on some platforms**

Users of Windows XP Professional x64 Edition physical and virtual desktops and Windows Server 2003 virtual desktops do not see the animated Dazzle splash screen even when Windows Media Player 10 or higher is installed. Instead, when Dazzle starts, the splash

screen is skipped and users are taken directly to the user interface. [#222290]

#### **Application downloads become unresponsive when users subscribe to several offline applications that are not available for their operating system**

When a user attempts to subscribe to an offline application that has not been profiled for the user's operating system, the application download is shown as failed in Dazzle. However, if the user subsequently attempts to subscribe to another offline application that has not been profiled for the operating system, the second application download becomes unresponsive, but is shown as downloading until the process times out after one hour. [#222650]

<http://www.citrix.com/>

## <span id="page-9-0"></span>Readme for Citrix Dazzle for Windows 1.1

Readme Version: 1.0

### **Contents**

- Finding Documentation
- Getting Support
- Known Issues in This Release

### **Finding Documentation**

To access complete and up-to-date product information, go to the [Dazzle n](http://support.citrix.com/proddocs/topic/receiver/daz-wrapper-all-versions.html)ode.

**Licensing Documentation**

To access licensing documentation, go to [Licensing Your Product.](http://support.citrix.com/proddocs/topic/technologies/lic-library-node-wrapper.html)

### **Getting Support**

Citrix provides technical support primarily through Citrix Solutions Advisor. Contact your supplier for first-line support or use Citrix Online Technical Support to find the nearest Citrix Solutions Advisor.

Citrix offers online technical support services on the [Citrix Support Web site.](http://support.citrix.com/) The Support page includes links to downloads, the Citrix Knowledge Center, Citrix Consulting Services, and other useful support pages.

### **Known Issues in This Release**

The following is a list of known issues in this release. **Read it carefully before installing the product**.

- Dazzle 1.1 is English-only
- Dazzle splash screen requires Windows Media Player 10 or higher
- Dazzle does not inform users when some offline applications are not available for their operating system
- Segoe UI typeface and ClearType recommended for optimum user experience
- Dazzle splash screen is not shown on some platforms
- Application downloads become unresponsive when users subscribe to several offline applications that are not available for their operating system

#### **Dazzle 1.1 is English-only**

This release of Dazzle is not localized into languages other than English. However, the English language version is supported for installation on non-English versions of the supported operating systems.

#### **Dazzle splash screen requires Windows Media Player 10 or higher**

Users without Windows Media Player 10 or higher do not see the animated Dazzle splash screen. Instead, when Dazzle starts, the splash screen is skipped and users are taken directly to the user interface.

#### **Dazzle does not inform users when some offline applications are not available for their operating system**

When a user attempts to subscribe to an offline application that has been published for online access only and has not been profiled for the user's operating system, the application shortcut is added to the Windows **Start** menu. However, when the user attempts to start the application, the Citrix offline plug-in displays the following error message: "This Application is not profiled for <*operating system*>." [#222234]

#### **Segoe UI typeface and ClearType recommended for optimum user experience**

Dazzle for Windows has been designed to use the Microsoft Segoe UI typeface, which is included with Windows 7, Windows Vista, and Microsoft Office 2007, but not with Windows XP. Segoe UI is optimized for ClearType and includes white space that allows text to be positioned within user interface controls. The default typefaces included with Windows XP do not include this white space so users without Segoe UI may see poorly aligned text on the Dazzle user interface. For the best user experience, Citrix recommends that Windows XP users install the Segoe UI typeface and enable ClearType font smoothing. [#222242]

#### **Dazzle splash screen is not shown on some platforms**

Users of Windows XP Professional x64 Edition physical and virtual desktops and Windows Server 2003 virtual desktops do not see the animated Dazzle splash screen even when Windows Media Player 10 or higher is installed. Instead, when Dazzle starts, the splash screen is skipped and users are taken directly to the user interface. [#222290]

#### **Application downloads become unresponsive when users subscribe to several offline applications that are not available for their operating system**

When a user attempts to subscribe to an offline application that has not been profiled for the user's operating system, the application download is shown as failed in Dazzle. However, if the user subsequently attempts to subscribe to another offline application that has not been profiled for the operating system, the second application download becomes unresponsive, but is shown as downloading until the process times out after one hour.

[#222650]

<http://www.citrix.com/>

## <span id="page-12-0"></span>Dazzle Administration

These topics are for administrators responsible for delivering resources to users through Citrix Dazzle. These task-based topics help you deploy Dazzle to your users quickly and easily. Readers are assumed to have some knowledge of Citrix Receiver, Merchandising Server, and XenApp.

## <span id="page-13-0"></span>Introducing Dazzle

Citrix Dazzle gives your users self-service access to the applications and services that they need, whenever they need them. This user-driven on-demand approach to service delivery reduces help desk calls, lowers operational costs, and increases user productivity. Users only see the resources that you make available to them, which allows you greater control over service access and increases security.

Dazzle for Windows is fully integrated with Citrix Receiver, so deploying it to your users is straightforward. Just download the plug-in for Dazzle to Merchandising Server, schedule it for delivery, and Dazzle will be offered to every user of Citrix Receiver in your organization. When users start Dazzle, they have immediate access to stores containing all the resources that you have made available for them.

Dazzle puts users in control, allowing them easily to access enterprise computing resources. The simple and intuitive user experience draws on familiar concepts such as stores, subscription, and playlists that users will recognize from buying music and other products on the Internet. Once users have selected and subscribed to their resources, they can organize them by creating folders in their **Start** menu and then dragging and dropping resources into those folders.

### <span id="page-14-0"></span>How Dazzle Works

Dazzle integrates with Citrix Receiver and your existing XenApp infrastructure. An example of a typical deployment is shown below. This environment comprises the following components:

**Dazzle**—presents the applications and services available across the configured stores. Enables users to subscribe to and organize their applications. Integrated into and managed by Citrix Receiver.

**Citrix plug-ins**—enable users to access their subscribed applications. Integrated into and managed by Citrix Receiver.

**Citrix Receiver**—manages Citrix plug-ins, including Dazzle, on the client device.

**Merchandising Server**—distributes plug-ins and updates to Citrix Receiver. Obtains updated plug-ins from the Citrix Update Service. Advertises new applications and services to users.

**Web Interface**—hosts stores, which enumerate the applications currently available from the configured XenApp farms and send the details to Dazzle. Authenticates users to the XenApp farms.

**XenApp farms**—provide online and offline applications.

The figure shows a typical environment for Citrix Receiver users subscribing to XenApp applications with Dazzle.

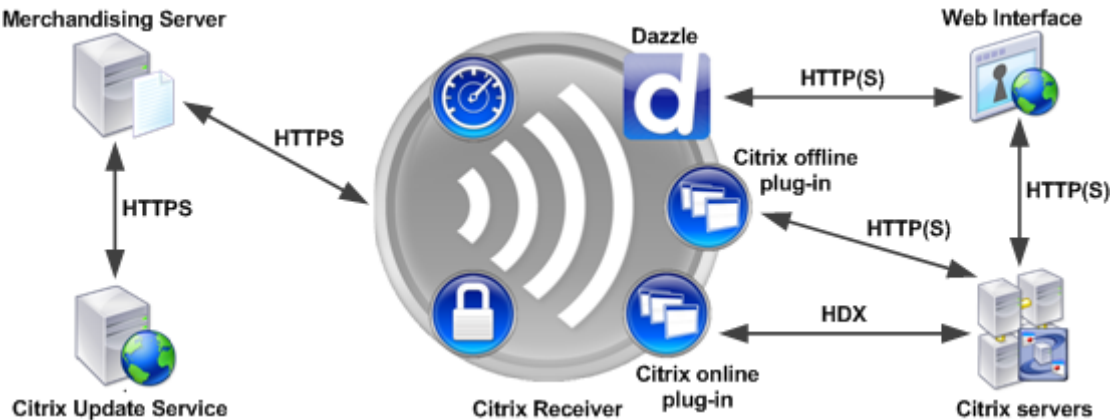

The typical interactions that take place between the components in the environment shown above are described below:

- The user logs on to their client device; Citrix Receiver starts automatically.
- Merchandising Server receives plug-in updates from the Citrix Update Service and sends the updated plug-ins, along with any associated configuration updates, to Citrix Receiver.
- Citrix Receiver installs the updated plug-ins and applies any configuration updates.
- If Dazzle has not been run before or if the user has not yet subscribed to any applications, Dazzle starts automatically.
- The user logs on to the stores that Dazzle is configured to contact.
- Dazzle contacts the stores on the Web Interface, which authenticates the user to the XenApp farms that provide the applications for the stores.
- Dazzle aggregates applications from all the stores, displaying only those applications that the administrator has made available for this particular user.
- The user subscribes to and organizes applications using Dazzle.
- Shortcuts to the subscribed applications are added to the user's **Start** menu.
- Any offline applications that the user subscribed to are downloaded from the XenApp farm to the client device by the Citrix offline plug-in. Once downloading is complete, the applications are available for use.
- The user clicks on a shortcut to a subscribed application on the **Start** menu.
- For online applications, the Citrix online plug-in initiates a session with a XenApp server hosting the application.
- For offline applications, the application starts and runs locally within an isolation environment.

### <span id="page-16-0"></span>Features of Dazzle

Dazzle offers the following features in this release:

**Self-service store.** Dazzle provides a single central location for users to access enterprise applications and services packaged in an intuitive, easy-to-use store experience. Self-service puts users in control, allowing them easily to subscribe or unsubscribe to services. Users can search, sort, and browse resources based upon name, description, and service genre.

**Familiar and intuitive user experience.** Subscribed applications appear in users' Windows **Start** menus and the **Programs and Features** dialog box, just like locally installed applications. Application shortcuts can be moved, copied, or pinned. Full support for file type association is provided, allowing users to access applications by double-clicking files or right-clicking and selecting an application from the **Open With** submenu.

**Centralized installation and configuration.** Dazzle for Windows is integrated with Citrix Receiver, enabling you to deploy Dazzle to your users through Merchandising Server. You can configure user access to application stores when Dazzle is installed and, subsequently, through configuration updates sent from Merchandising Server.

**Defined service categories.** Dazzle gives you greater control over resource usage by allowing you to recommend particular resources to your users, thereby improving service access and information security. Because users choose what they want when they want it, you can concentrate on making services available rather than on deploying them to users. Consequently, adding, updating, and removing services takes minutes, not weeks or months.

**Leverage existing XenApp infrastructure.** Dazzle supports online applications, offline applications, and Web-based applications delivered by XenApp, as well as third-party application sources such as the cloud. Resources from multiple XenApp farms are aggregated and presented to users, allowing them to browse and search all available resources simultaneously. Dazzle supports roaming user profiles, allowing applications to follow users as they move from device to device.

## <span id="page-17-0"></span>System Requirements for Dazzle

This section describes the supported Citrix server versions and the client device requirements for installing Dazzle. It is assumed that your computers meet the minimum hardware requirements for the installed operating system.

## <span id="page-18-0"></span>Server Farm Requirements

Dazzle supports the following versions of XenApp:

- Citrix XenApp 5.0, with Feature Pack 2, for Microsoft Windows Server 2003 x64 Edition
- Citrix XenApp 5.0, with Feature Pack 2, for Microsoft Windows Server 2003
- Citrix XenApp 5.0, with Feature Pack 1, for Microsoft Windows Server 2008 x64 Edition
- Citrix XenApp 5.0, with Feature Pack 1, for Microsoft Windows Server 2008
- Citrix XenApp 5.0, with Feature Pack 1, for Microsoft Windows Server 2003 x64 Edition
- Citrix XenApp 5.0, with Feature Pack 1, for Microsoft Windows Server 2003
- Citrix XenApp 5.0 for Microsoft Windows Server 2008 x64 Edition
- Citrix XenApp 5.0 for Microsoft Windows Server 2008
- Citrix XenApp 5.0 for Microsoft Windows Server 2003 x64 Edition
- Citrix XenApp 5.0 for Microsoft Windows Server 2003
- Citrix XenApp 4.0, with Feature Pack 1, for UNIX Operating Systems

In addition, Dazzle requires that applications and services provided by XenApp are published on XenApp Services sites hosted on Web Interface 5.2.

For deployments where Dazzle is delivered to users and managed through Merchandising Server, Dazzle requires Citrix Merchandising Server 1.1.

Dazzle operates with these products on all of their supported platforms. For a list of supported platforms, see the documentation for your Citrix product. Citrix recommends that you install the latest service pack for the operating system on your servers.

## <span id="page-19-0"></span>Client Device Requirements

You can install Dazzle on computers running:

- Windows 7 64-bit Editions
- Windows 7 32-bit Editions
- Windows Vista 64-bit Editions with Service Pack 2
- Windows Vista 32-bit Editions with Service Pack 2
- Windows XP Professional x64 Edition with Service Pack 2
- Windows XP Professional with Service Pack 3

In addition, the following components are required on the client device:

- Citrix Receiver 1.1
- Citrix offline plug-in 5.2
- Citrix online plug-in 11.2 for Windows
- Microsoft .NET Framework 3.5 with Service Pack 1

## <span id="page-20-0"></span>Deploying Dazzle

Dazzle is designed to be delivered to client devices through Citrix Receiver in conjunction with Merchandising Server. Manual installation on individual computers from a command prompt is also supported. Citrix recommends deploying Dazzle to users through Merchandising Server. For more information, see [Merchandising Server.](http://support.citrix.com/proddocs/topic/receiver/receivers-merchandising-wrapper.html)

## <span id="page-21-0"></span>To deploy Dazzle with Merchandising Server

- 1. Ensure that Citrix Receiver is installed on your users' client devices. For more information, see [Installing Receiver for Windows.](http://support.citrix.com/proddocs/topic/receiver-windows-11/mer-install-client-wrapper.html)
- 2. Using the Citrix Merchandising Server Administrator Console, download the latest plug-ins from the Citrix Update Service. For more information, see [Preparing Updates.](http://support.citrix.com/proddocs/topic/merchandising-11/mer-plugin-prep.html)
- 3. Create a recipient rule that defines the set of users to whom you are going to deploy Dazzle. For more information, see [Creating Delivery Recipient Rules.](http://support.citrix.com/proddocs/topic/merchandising-11/mer-creating-rules.html)
- 4. Create a delivery and schedule the Dazzle plug-in, the Citrix online plug-in, and the Citrix offline plug-in for delivery to users. For more information, see [Creating](http://support.citrix.com/proddocs/topic/merchandising-11/mer-delivery-create-task.html) [Deliveries.](http://support.citrix.com/proddocs/topic/merchandising-11/mer-delivery-create-task.html)
- 5. In the configuration information accompanying the Dazzle delivery, specify the names and URLs and, optionally, the status and descriptions of one or more application stores. For more information, see [Configuring Plug-in Parameters.](http://support.citrix.com/proddocs/topic/merchandising-11/mer-delivery-configuration.html) Store configurations are given in the form

*storename*;http[s]://*servername*.*domain*/Citrix/PNAgent/config.xml;[On | Off];[*storedescription*], where *servername*.*domain* is the fully qualified domain name of the Web Interface server hosting the store. The optional Off configuration setting enables you to deliver disabled stores so that users can decide whether or not to access them. When the store status is not specified, the setting defaults to On.

**Note:** Although Dazzle uses the Web Interface XenApp Services config.xml file to interact with stores, Dazzle does not obtain configuration settings from this file, unlike the Citrix online plug-in. As a result, editing config.xml has no effect on Dazzle configuration settings. Apart from the stores that are available to the user, no configuration changes can be made after Dazzle has been installed.

After deploying Dazzle, you can use configuration updates to add additional stores, change store URLs, and remove stores. Users can enable or disable the stores that you configure for them, but they cannot remove these stores or change the names or the URLs.

- 6. Optionally, specify additional Dazzle configuration options to be applied for recipients of the delivery:
	- Specify whether or not users can add and remove stores not configured through Merchandising Server deliveries. Setting this configuration option to N (the default value) prevents users from adding and subsequently removing stores. If the option is set to S, users can only add and subsequently remove stores accessed through HTTPS connections. Selecting A allows users to add and subsequently remove stores accessed through both HTTP and HTTPS connections.
	- Specify whether or not users can save credentials for stores locally on their computers. Setting this configuration option to N (the default value) prevents users from saving their credentials. If the option is set to S, users can only save

credentials for stores accessed through HTTPS connections. Selecting A allows users to save credentials for all their stores.

- Specify whether or not application icons are displayed for documents that have file type associations with subscribed applications. When the check box is cleared (the default option), Windows generates icons for documents that do not have a specific icon assigned to them. The icons generated by Windows consist of a generic document icon overlaid with a smaller version of the application icon. Citrix recommends enabling this option if you plan on delivering Microsoft Office applications to users running Windows 7.
- Specify the name of the default folder that Dazzle adds to users' **Start** menus to hold the shortcuts to their subscribed applications. When a name is not specified, the name of the default folder is set to **Dazzle Apps**. Users can change the folder name and/or move the folder at any time.

**Note:** After Dazzle has been deployed to users, you cannot change the settings listed above through configuration updates. To change these settings, you must configure a Merchandising Server delivery either to upgrade Dazzle or to remove and redeploy Dazzle.

## <span id="page-23-0"></span>To deploy Dazzle manually

- 1. Log on to the client device using an administrator account.
- 2. Ensure that Citrix Receiver, the Citrix online plug-in, and the Citrix offline plug-in are installed on the client device. For more information on installing these components, see [Receiver and Plug-ins](http://support.citrix.com/proddocs/topic/receiver/rec-receiver-and-plugins.html).
- 3. Copy the file Dazzle.msi from the installation media to a temporary location on the client device.
- 4. From a command prompt, navigate to the folder containing the installation file and type the following command to install Dazzle for all users of the client device:

msiexec.exe /I Dazzle.msi STORE*x*="*storename*;http[s]://*servername*.*domain*/Citrix/PNAgent/config.xml;[On | Off];[*storedescription*]"[ STORE*y*=…]

where  $x$  is an integer from 0 to 9, and servername.domain is the fully qualified domain name of the Web Interface server hosting the store. The optional Off configuration setting enables you to deliver disabled stores so that users can decide whether or not to access them. When the store status is not specified, the setting defaults to On.

**Note:** Although Dazzle uses the Web Interface XenApp Services config.xml file to interact with stores, Dazzle does not obtain configuration settings from this file, unlike the Citrix online plug-in. As a result, editing config.xml has no effect on Dazzle configuration settings. Apart from the stores that are available to the user, no configuration changes can be made after Dazzle has been installed.

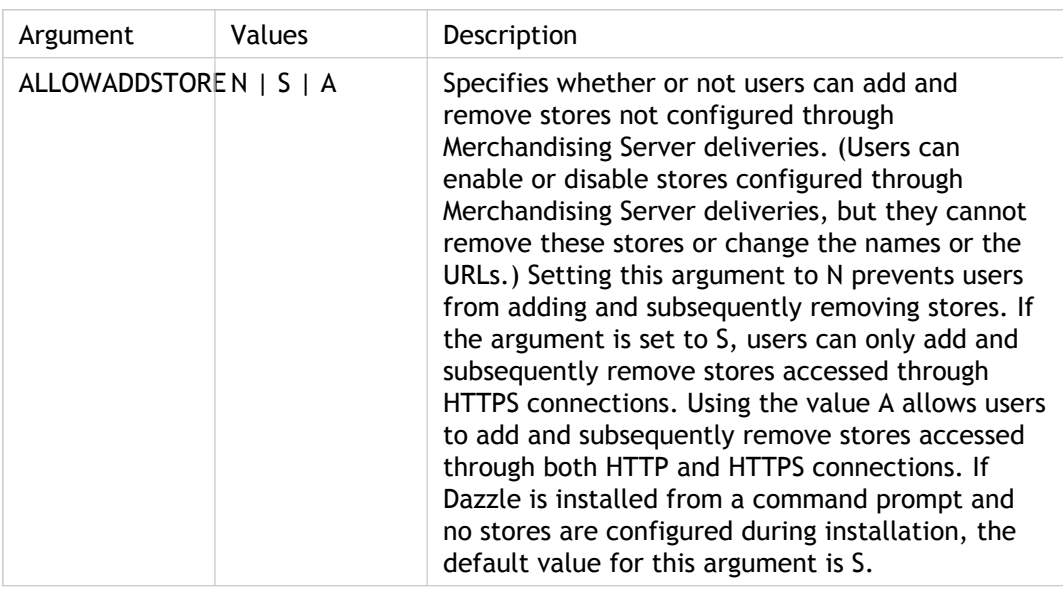

Additional command line arguments are listed below. Default values are shown in **bold** text. If an argument is not specified, the default value is used.

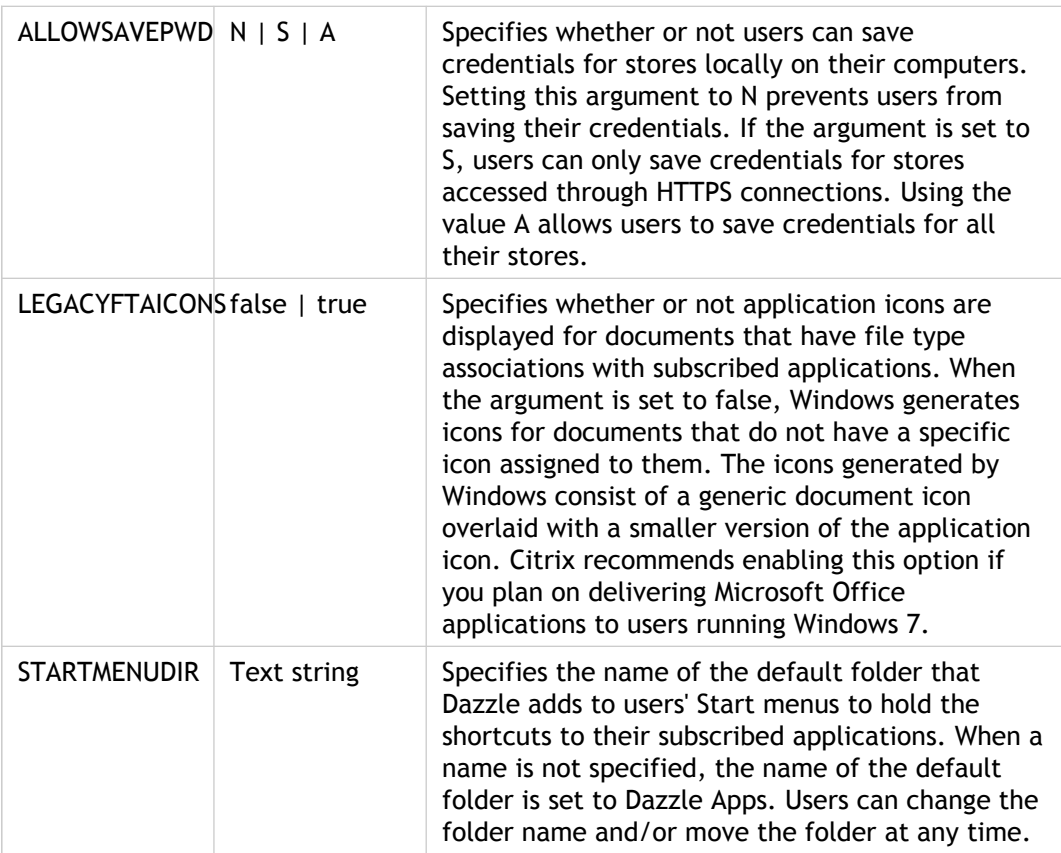

## <span id="page-25-0"></span>Removing Dazzle

Dazzle can be removed from client devices remotely using Merchandising Server or manually from individual computers.

## <span id="page-26-0"></span>To remove Dazzle with Merchandising Server

- 1. Ensure that your users unsubscribe from all their applications before you remove Dazzle from their computers.
- 2. Using the Citrix Merchandising Server Administrator Console, either create a new delivery or edit an existing delivery to uninstall Dazzle from the appropriate client devices. For more information, see [Adding Plug-ins to a Delivery.](http://support.citrix.com/proddocs/topic/merchandising-11/mer-delivery-plugins.html)
- 3. If Dazzle is included in any other active deliveries, either modify the recipient rules to exclude the appropriate users and/or client devices or remove Dazzle from all your deliveries. For more information, see [Adding Rules to the Delivery.](http://support.citrix.com/proddocs/topic/merchandising-11/mer-delivery-rules.html)

### <span id="page-27-0"></span>To remove Dazzle manually

- 1. Log on to the client device using an administrator account.
- 2. Click **Start** > **All Programs** > **Citrix** > **Citrix Dazzle** to start Dazzle.
- 3. In the **My Applications** pane, select a folder and unsubscribe from all the applications in the folder by clicking **Remove** in the main view for each application in turn.
- 4. Repeat this procedure for all folders in the **My Applications** pane until you have unsubscribed from all applications.
- 5. Close Dazzle and click **Start** > **Control Panel** > **Programs and Features**.
- 6. Select **Citrix Dazzle plug-in** and click **Uninstall** to remove Dazzle from the client device.
- 7. If you are delivering Dazzle through Merchandising Server, use the Citrix Merchandising Server Administrator Console either to modify the recipient rules of your Dazzle deliveries to exclude the appropriate user and/or client device or to remove Dazzle from your deliveries. For more information, see [Adding Rules to the Delivery.](http://support.citrix.com/proddocs/topic/merchandising-11/mer-delivery-rules.html)

## <span id="page-28-0"></span>Configuring XenApp for the Optimum Dazzle User Experience

When publishing applications with XenApp, implement the following recommendations to enhance the experience for Dazzle users:

● Ensure that you assign specific application icons to all the applications published on your XenApp farms. Although it is common practice to publish applications using a document icon because the same icon is also used for file types associated with the application, Dazzle uses a different approach to the presentation of icons. Accordingly, Citrix recommends that you assign application icons to all your applications. For more information on assigning icons when publishing applications, see [To publish a resource](http://support.citrix.com/proddocs/topic/xenapp5fp-w2k8/ps-pub-pawiz-task.html) [using the Publish Application wizard](http://support.citrix.com/proddocs/topic/xenapp5fp-w2k8/ps-pub-pawiz-task.html).

If you choose to follow this recommendation, select the option to display application icons for documents that have file type associations with subscribed applications when you install Dazzle. In particular, Citrix recommends enabling this option if you plan on delivering Microsoft Office applications to users running Windows 7.

- Ensure that you associate file types with all the applications published on your XenApp farms. This enables users to access hosted content using applications delivered by Dazzle. Note that Dazzle supports deployments where multiple applications, both hosted and locally installed, are associated with the same file type. For more information on associating applications with file types, see [To associate published](http://support.citrix.com/proddocs/topic/xenapp5fp-w2k8/ps-pub-assign-fta.html) [applications with file types.](http://support.citrix.com/proddocs/topic/xenapp5fp-w2k8/ps-pub-assign-fta.html)
- Ensure that you include a meaningful description for each application published on your XenApp farms as these descriptions are displayed in the Dazzle user interface. For more information on including descriptions when publishing applications, see [To publish a](http://support.citrix.com/proddocs/topic/xenapp5fp-w2k8/ps-pub-pawiz-task.html) [resource using the Publish Application wizard.](http://support.citrix.com/proddocs/topic/xenapp5fp-w2k8/ps-pub-pawiz-task.html)
- To advertise applications to users, add the string KEYWORDS: Featured at the end of the application description field. This will increase the visibility of the application to users by adding it to the **FEATURED** list in the Dazzle **Application Stores** pane.
- To make it easier for users to find what they need when browsing through the available resources, consider organizing applications into folders in XenApp. The application folders you create in XenApp appear as resource categories in the Dazzle **Application Stores** pane. You could, for example, group resources according to type or, alternatively, create folders of applications for different user roles in your organization. For more information on application folders, see [To move a published application to](http://support.citrix.com/proddocs/topic/xenapp5fp-w2k8/ps-pub-apps-move.html) [another folder.](http://support.citrix.com/proddocs/topic/xenapp5fp-w2k8/ps-pub-apps-move.html)

When creating and configuring Web Interface XenApp Services sites to provide Dazzle stores, note that:

● You can configure a single store to aggregate resources from multiple XenApp farms provided that your users have accounts that can authenticate to all of these farms. For more information, see [Managing Server Farms.](http://support.citrix.com/proddocs/topic/web-interface-gransden/wi-manage-server-farms-gransden.html)

- By default, new XenApp Services sites are configured to deliver only online applications. If you plan to make offline applications available in a store, ensure that you select the appropriate resource type when creating the site. For more information, see [Specifying the Types of Resources Available to Users.](http://support.citrix.com/proddocs/topic/web-interface-gransden/wi-specify-types-resources-gransden.html)
- Dazzle supports prompt authentication only. Users cannot authenticate using alternative methods, such as smart card authentication, even if you configure the Web Interface to support additional authentication methods. For more information, see [Enabling Prompt Authentication.](http://support.citrix.com/proddocs/topic/web-interface-gransden/wi-enable-prompt-authentication-gransden.html)
- Dazzle supports the Web Interface change password feature. If you decide to enable this feature, users logging on to the store can change their Windows passwords if they have expired. For more information on enabling the change password feature, see [To](http://support.citrix.com/proddocs/topic/web-interface-gransden/wi-configure-password-settings-prompt-gransden.html) [configure password settings for prompt authentication.](http://support.citrix.com/proddocs/topic/web-interface-gransden/wi-configure-password-settings-prompt-gransden.html)
- Enabling or disabling the Web Interface save password feature has no effect on Dazzle. Although Dazzle does include the option to allow users to save credentials for their stores locally on their computers, you can only enable this feature for your users when you install Dazzle or when you configure a Merchandising Server delivery to deploy or upgrade Dazzle. Once Dazzle is installed, you cannot change the save password setting.
- Since Dazzle enables users to decide how the shortcuts to their resources are organized in the Windows **Start** menu, any Web Interface configuration settings related to the display and management of shortcuts are ignored by Dazzle. For more information, see [Managing Shortcuts to Resources](http://support.citrix.com/proddocs/topic/web-interface-gransden/wi-manage-shortcuts-resources-gransden.html).
- Although Dazzle uses the Web Interface XenApp Services config.xml file to interact with stores, Dazzle does not obtain configuration settings from this file, unlike the Citrix online plug-in. As a result, editing config.xml has no effect on Dazzle configuration settings. Apart from the stores that are available to the user, no configuration changes can be made after Dazzle has been installed.

### <span id="page-30-0"></span>Securing Dazzle

Dazzle is designed to provide the optimum experience for users by putting them in control. However, depending on your environment, allowing users access to certain features of Dazzle may have an impact on system security. With this in mind, these features are disabled by default when Dazzle is installed. For more information, see [To deploy Dazzle](#page-21-0) [with Merchandising Server a](#page-21-0)nd [To deploy Dazzle manually.](#page-23-0)

It is important that you consider the possible security implications when deciding whether to enable the following features for your users.

**Save password.** If this feature is enabled when Dazzle is installed, users have the option of saving credentials for their stores locally on their computers. This makes it quicker and easier for users to log on, especially to multiple stores. Users can clear saved credentials from the client device by clicking the **Delete Passwords** button on the **Dazzle Preferences** dialog box.

Although Dazzle encrypts passwords that are stored locally, if an attacker gained access to the computer, they could potentially also log on to the stores. For this reason, Citrix recommends that you do not enable the save password feature on shared computers. If the save password feature is not enabled during installation (the default option), users are not given the opportunity to save their credentials and are required to log on to each of their stores in turn every time they start Dazzle.

**Note:** Regardless of whether or not the save password feature is enabled, Dazzle temporarily caches users' credentials in the memory during a session. This is so that users do not need to enter their credentials every time they subscribe to or access an application. If temporary caching of credentials is a concern, users should exit Citrix Receiver or log off from their desktop when they have finished using Dazzle and/or their subscribed applications to ensure that their credentials are cleared from the cache.

**User-configured stores.** If this feature is enabled when Dazzle is installed, users have the option of adding stores and altering the URLs of existing stores not configured through Merchandising Server deliveries. (Users can enable or disable stores configured through Merchandising Server deliveries, but they cannot remove these stores or change the names or the URLs.) The user-configured stores feature enables users to manage their access to applications and services without needing to request access from an administrator.

Allowing users to add and edit stores means that there is a possibility that a user could add an unauthorized store or a malicious URL that might damage their computer. If the user-configured stores feature is not enabled during installation (the default option), users are prevented from adding stores or changing the URLs of existing stores. However, if you want to ameliorate the risk of user misconfiguration while still giving your users access to this functionality, you can permit users to add and change only stores that are accessed through secure HTTPS connections.